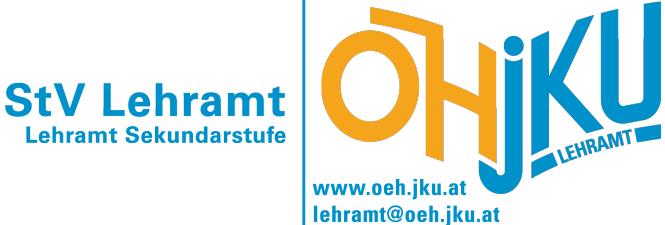

**Leitfaden für das Lehramt-Studium**

> Studienvertretung Lehramt

<lehramt@oeh.jku.at>

14. November 2023

#### **Willkommen an der TNF**

Wenn du das hier liest, bist du entweder bereits in einem technischen Studium an der JKU inskribiert, oder zeigst zumindest großes Interesse daran. Gratulation! Denn gerade die technischen Bereiche der JKU genießen einen ausgezeichneten internationalen Ruf und bei allen Studien der TNF hat man als Absolvent:in hervorragende Jobaussichten. Die TNF zählt etwa 5700 Studierende und ist mit über 30 verschiedenen Studien die vielfältigste Fakultät der JKU.

Zu Beginn eines neuen Studiums braucht es Zeit, bis man sich an der Uni zurechtfindet bzw. den Ablauf des Studienbetriebs besser kennen lernt. Aus diesen Gründen treten oft Fragen oder Probleme auf, bei denen man selbst nicht mehr weiter weiß. Hier kommen wir - die ÖH TNF - ins Spiel. Zögere nicht, uns bei Fragen oder Problemen zu kontaktieren. Wir haben immer ein offenes Ohr und werden unser Bestes geben, um dir weiterzuhelfen. Am besten erreichst du uns, wenn du uns eine E-Mail schreibst, oder direkt zu einem der StV-Sprechstundencafés kommst. Näheres dazu erfährst du in dieser Broschüre - sie soll dir als Leitfaden für den Studieneinstieg dienen und hoffentlich bereits viele deiner Fragen beantworten.

Die ÖH TNF ist in 12 verschiedene Studienvertretungen (StV) untergliedert, die je nach dem was du studierst als Interessenvertretung für dich zuständig sind und dich bei Problemen mit Lehrveranstaltungen oder Professor:innen beraten. Wer welche Studien betreut und wie du die jeweiligen Personen erreichen kannst, erfährst du in dieser Broschüre. Der erste Teil liefert dir allgemeine Informationen rund um die Uni und das Studium. Der zweite Teil wurde von deiner StV verfasst, ist genau auf dein Studium zugeschnitten und bietet dir weitere Informationen, die dir zu einem erfolgreichen Studienstart verhelfen sollen. Neben Homepage ([oeh.jku.at/ abschnitte/ technik-und-naturwissenschaften](oeh.jku.at/abschnitte/technik-und-naturwissenschaften))und E-Mail (<tnf@oeh.jku.at>) hast du auch die Möglichkeit, über Instagram mit uns Kontakt aufzunehmen: [instagram.com/ oehtnf](instagram.com/oehtnf) .

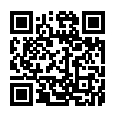

Ich wünsche dir im Namen der gesamten ÖH TNF in deinem ersten bzw. im neuen Semester viel Erfolg und einen guten Start in dein Studium - ich hoffe, wir sehen uns mal bei einem Kaffee im TNF-Kammerl oder auf einer anderen unserer vielen Veranstaltungen.

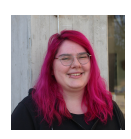

Helena Fitze Vorsitzende der ÖH Fakultätsvertretung TNF <helena.fitze@oeh.jku.at>

# **Inhaltsverzeichnis**

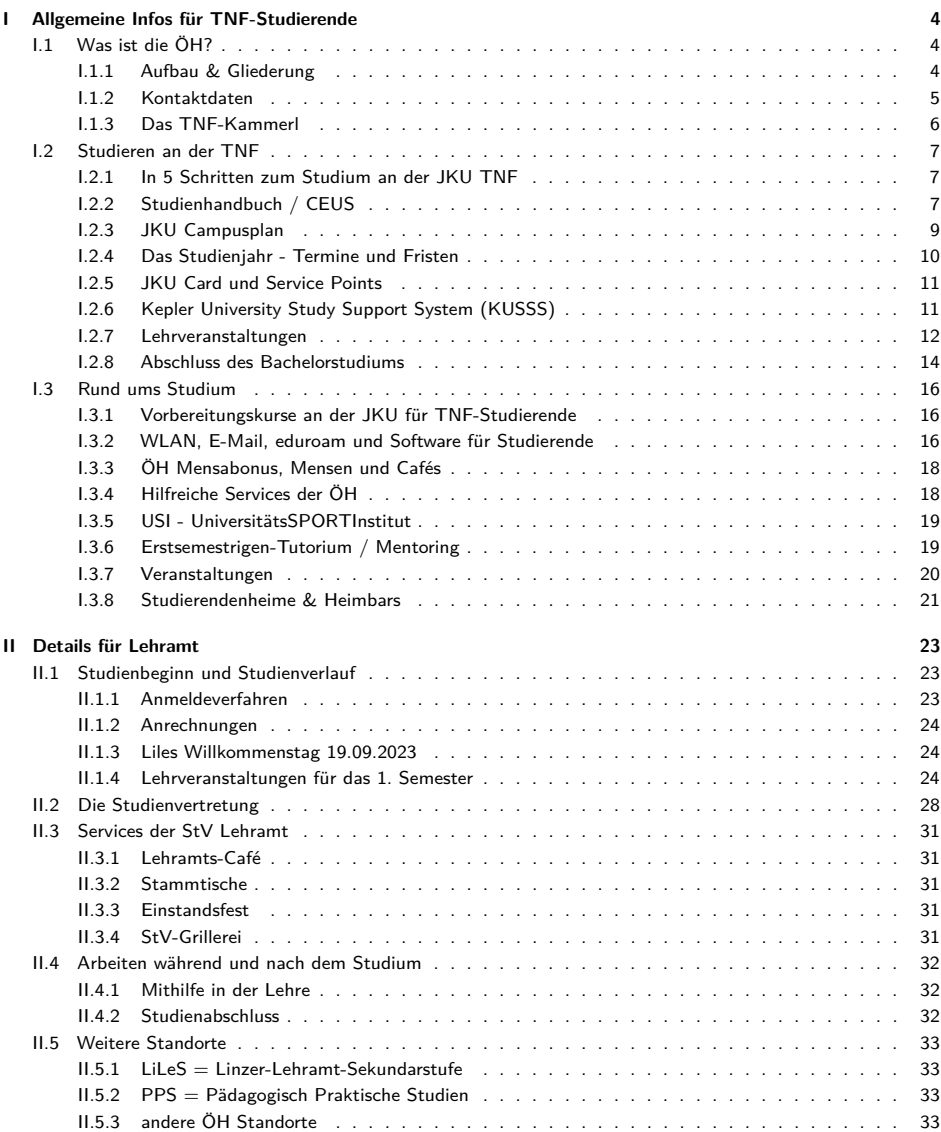

## <span id="page-3-0"></span>**I Allgemeine Infos für TNF-Studierende**

## <span id="page-3-1"></span>**I.1 Was ist die ÖH?**

Die ÖH (Österreichische Hochschülerinnen- und Hochschülerschaft) ist die gesetzliche Interessensvertretung aller Studierenden in Österreich. Sie vertritt die Studierenden in verschiedenen Gremien und kümmert sich um ihre Anliegen und Probleme. Für jede Studienrichtung gibt es ein Team an Studienvertreter:innen, das dir mit ihren Erfahrungen stets behilflich sein kann.

### <span id="page-3-2"></span>**I.1.1 Aufbau & Gliederung**

An oberster Stelle steht die Bundesvertretung (BV) der ÖH. An sie ergehen alle ÖH-Beiträge, welche später an die jeweiligen Universitätsvertretungen (UV) aufgeteilt werden. Die BV legt allgemeine Richtlinien und die Aufgaben der jeweiligen UVs fest.

Die Universitätsvertretung ist für die übergeordnete Organisation der ÖH an der jeweiligen Universität verantwortlich. Sie wird, wie auch die BV, bei der ÖH Wahl alle zwei Jahre durch die Wahl von Fraktionen bzw. Listen bestimmt. Die UV legt z.B. fest, welche Referate an der jeweiligen Universität eingerichtet werden.

Unter der UV ist die jeweilige Fakultätsvertretung (FakV) angesiedelt. An der JKU gibt es die folgenden vier Fakultäten:

- die SOWI (Sozial- und Wirtschaftswissenschaftliche Fakultät),
- die RE (Rechtswissenschaftliche Fakultät),
- die TNF (Technisch-Naturwissenschaftliche Fakultät) und
- die MED (Medizinische Fakultät).

Jede dieser Fakultäten hat ihre eigene Fakultätsvertretung, die sich aus gewählten Mitgliedern der jeweiligen Studienvertretungen zusammensetzt. Die FakV ist für die Organisation innerhalb der eigenen Fakultät zuständig und dient als Koordinator für die Studienvertretungen (StV). Sie ist auch das Bindeglied zwischen den StVen und der UV.

Die Studienvertretungen sind deine erste Anlaufstelle wenn es Probleme mit Lehrveranstaltungen oder Lehrenden gibt oder Fragen zum Studium auftauchen.

#### <span id="page-4-0"></span>**I.1.2 Kontaktdaten**

Die einzelnen Studienvertretungen halten während des Semesterbetriebs Sprechstunden im Büro der ÖH TNF (TNF-Kammerl im Keplergebäude, siehe [I.1.3\)](#page-5-0) ab. Die hier eingetragenen Zeiten gelten für das kommende Semester, können sich jedoch ändern. Aktuelle Sprechstundentermine werden zu Beginn des Semesters vor dem TNF-Kammerl ausgehängt.

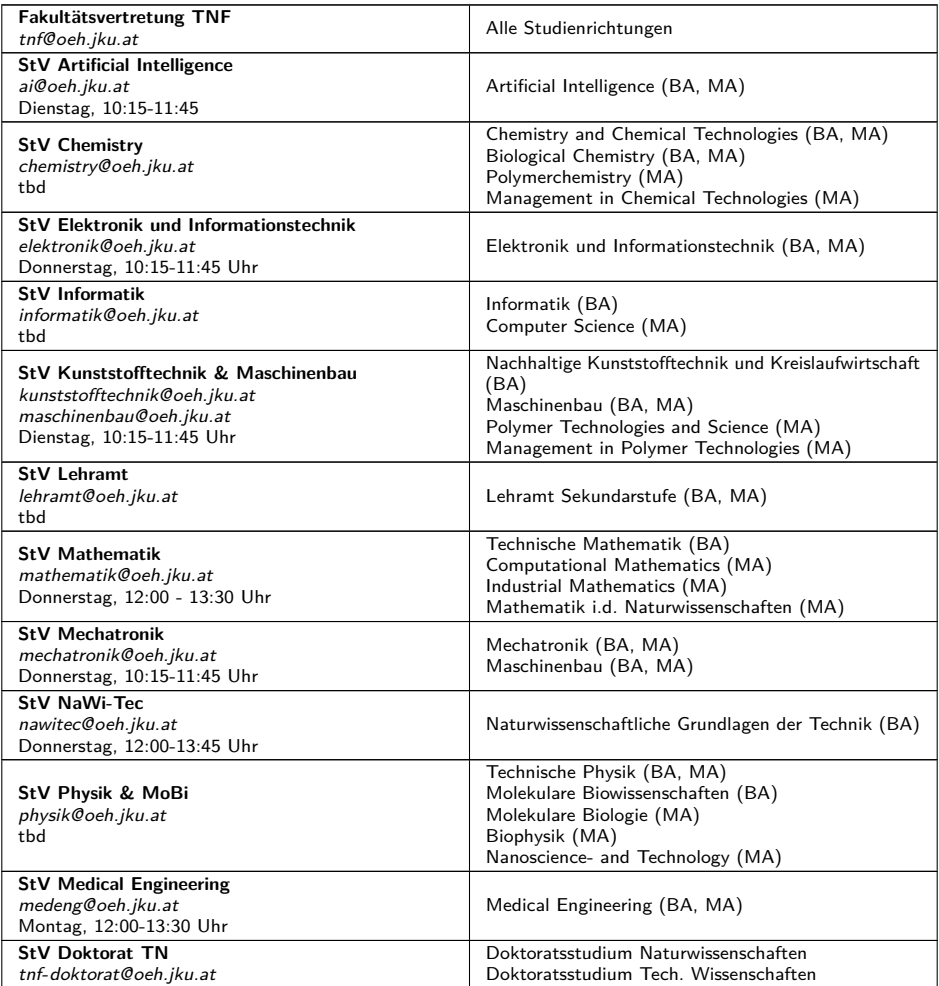

#### <span id="page-5-0"></span>**I.1.3 Das TNF-Kammerl**

Das TNF-Kammerl besteht aus zwei Räumen und ist die Zentrale der ÖH TNF. Während der Sprechstunden kannst du dich dort mit deinen Studienvertreter:innen und anderen Studierenden bei Kaffee und Kuchen austauschen. Falls du Fragen hast, aber keine Zeit um persönlich vorbeizukommen, schreib eine E-Mail an die ÖH TNF (<tnf@oeh.jku.at>) oder an deine Studienvertretung und wir werden einen gesonderten Termin mit dir vereinbaren. Das TNF-Kammerl befindet sich im Keplergebäude/Hörsaaltrakt schräg gegenüber der Sparkasse-Filiale (die genaue Raumnummer lautet HT0021E).

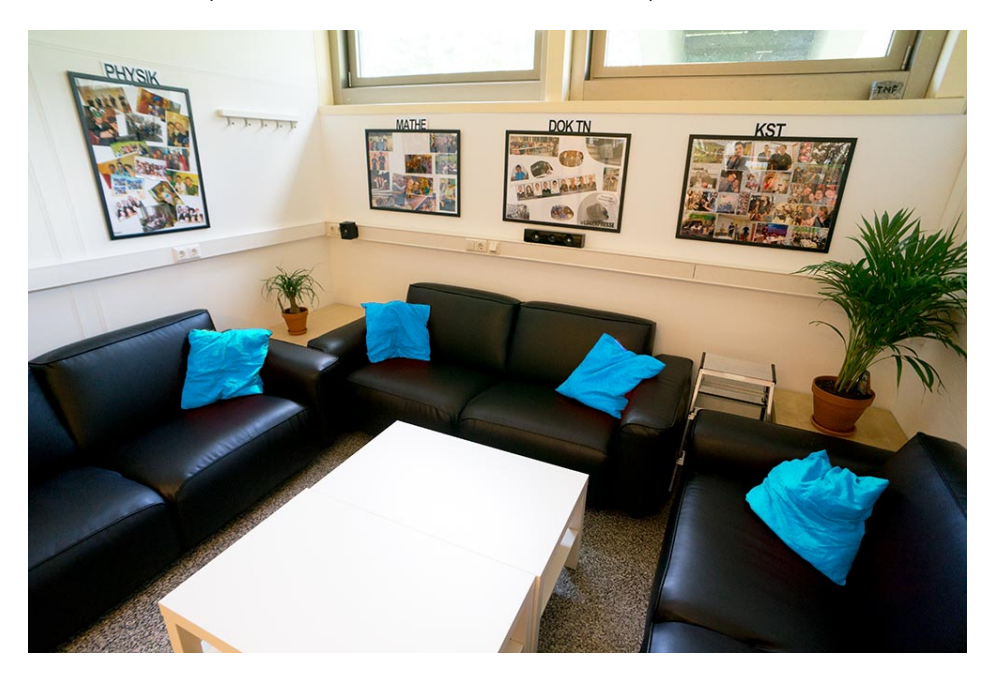

### <span id="page-6-0"></span>**I.2 Studieren an der TNF**

#### <span id="page-6-1"></span>**I.2.1 In 5 Schritten zum Studium an der JKU TNF**

Aller Anfang ist schwer, auch beim Studium. Daher zeigen wir dir in fünf Schritten den Start in dein Studium. Diese Schritte sollen dir als roter Faden für die ersten Monate an der JKU dienen. Weitere Details findest du in diesem Leitfaden, online auf den angegebenen Webseiten oder gerne auch auf Anfrage per Mail.

- $\Box$  Nutze die Voranmeldung online (jku.at/voranmeldung).
- <sup>2</sup> Immatrikuliere bei der Abteilung für Lehr- und Studienorganisation im Bankengebäude (Zulassungsservice, Erdgeschoss neben der Kepler Society). Hier bekommst du deine Matrikelnummer, die dich dein gesamtes Uni-Leben begleitet, kannst dich für deine gewünschte Studienrichtung inskribieren und bekommst deine JKU Card.
- <sup>2</sup> Zahle den ÖH Beitrag ein (nur mehr per Überweisung möglich nähere Infos im KUSSS unter "Studienbeitrag").
- $\Box$  Melde dich im KUSSS (kusss.iku.at) für die Lehrveranstaltungen an und besuche den ersten Termin jeder LVA (auch wenn keine Anwesenheitspflicht besteht, oder du nicht bzw. in der falschen Gruppe aufgenommen wurdest).
- <sup>2</sup> Informiere dich bei deiner Studienvertretung über weitere Schritte, wie z.B. Anrechnungen. Dies funktioniert am besten bei einer Tasse Kaffee im TNF-Kammerl. Komm einfach zu unserem Sprechstunden-Café oder schreib uns eine Mail. ;-)

#### Optional:

- <sup>2</sup> Besuche die Studienberatungstage und bekomme vor Studienbeginn wertvolle Tipps.
- □ Richte deine Email-Adresse ein (mehr Infos unter [I.3.2\)](#page-16-0).
- $\Box$  Mache beim Erstsemestrigentutorium (eventuell auch als "Mentoring" bezeichnet) mit: Lerne neue Leute kennen und sammle Insiderwissen über die Freizeitgestaltung an der Uni (Mehr Infos bekommst du zu Beginn des Semesters und unter [I.3.6\)](#page-18-1).
- □ Besuche das ET-Mensafest und lass dich zu Studienbeginn richtig feiern.
- <sup>2</sup> Informiere dich beim Sozialreferat über mögliche Beihilfen und Zuschüsse.

#### <span id="page-6-2"></span>**I.2.2 Studienhandbuch / CEUS**

Im Studienhandbuch (<studienhandbuch.jku.at>), auch CEUS genannt, sind die einzelnen Kurse der JKU beschrieben. Dort ist unter anderem festgelegt, zu welchem Studium eine Lehrveranstaltung (LVA) gehört, welcher Inhalt gelehrt wird und wie die Note in dieser LVA zustande kommt.

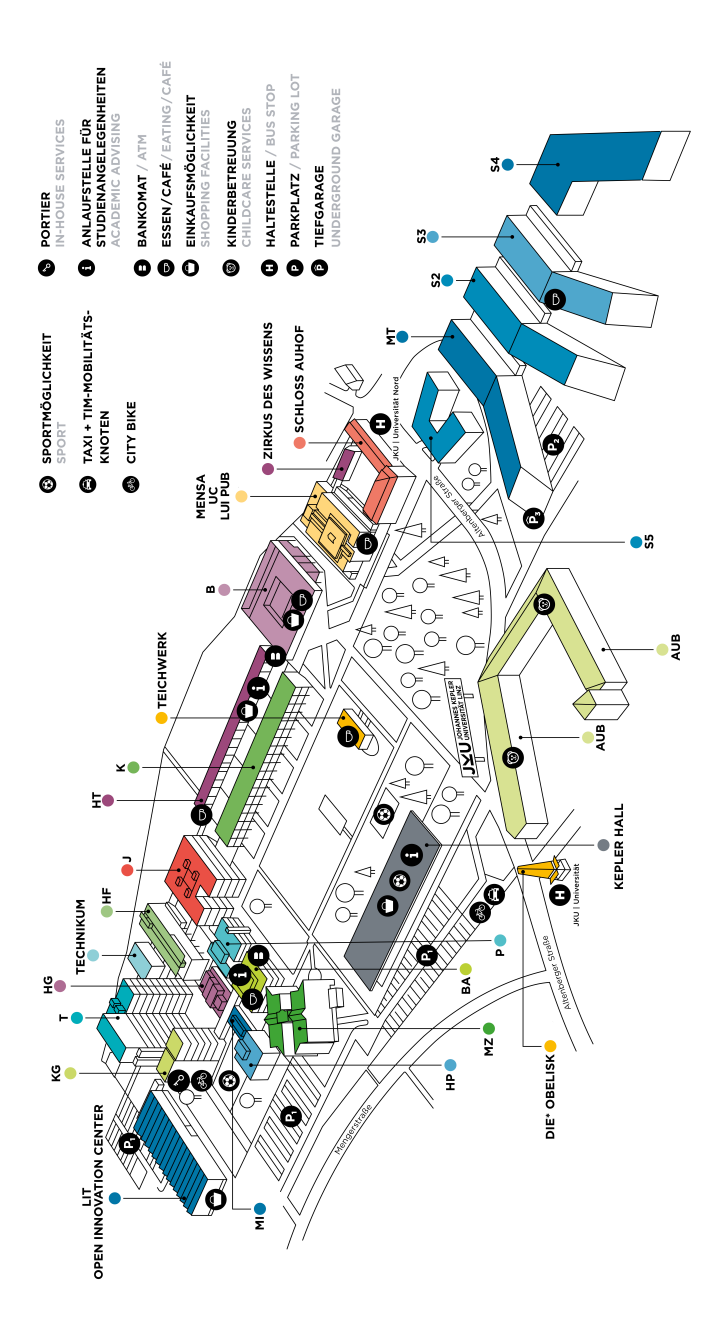

#### <span id="page-8-0"></span>**I.2.3 JKU Campusplan**

**Hörsäle und Seminarräume** Die Bezeichnung der Räume folgt diesem Schema:

- erst die Buchstaben des Gebäudekürzels
- dann die Stockwerksnummer,
- gefolgt von der Raumnummer. Beispiel:  $S3 219 =$  Science Park 3, 2.Stock, Raum 19

Die Hörsäle halten sich nicht an dieses Schema - sie werden einfach mit HS abgekürzt.

- **B Hauptbibliothek**
- **BA Bankengebäude** BA 9907, BA 9908, BA 9909, BA 9910, BA 9911, BA 9912 (im Keller)
- **HF Hochschulfondsgebäude** HF 9901, HF 9904, HF 9905 (im Keller)
- **HG Hörsaalgebäude** HS 9, HS 10
- **HP Halbleiterphysik**
- **HT Hörsaaltrakt** HS 2, HS 3, HS 4, HS 5, HS 6, HS 7, HT 177F, HT 176G
- **J Juridicum**
- **K Keplergebäude** HS 1, K 001A, K 009D, K 012D, K 033C, K 034D, K 112A, K 153C, K 224B, K 269D
- **KG Kopfgebäude** KG 512
- **MI Mikroelektronik**
- **MT Mechatronik Science Park 1** MT 127, MT 128, MT 226, MT 226/1, MT 327
- **MZ Managementzentrum** HS 15, HS 16, HS 17, MZ 003A, MZ 003B, MZ 005A, MZ 005B, MZ 112B, MZ 412A
- **LIT LIT Open Innovation Center** Stufensaal
- **P Physikgebäude** HS 8, P 004, P 215
- **S2 Science Park 2** S2 044, S2 046, S2 048, S2 053, S2 054, S2 059, S2 Z74, S2 120, S2 219
- **S3 Science Park 3** HS 18, HS 19, S3 047, S3 048, S3 055, S3 057
- **S4 Science Park 4** S4 025
- **S5 Science Park 5** S5 101, S5 102, S5 103
- **T TNF-Turm** HS 11, HS 12, HS 13, HS 14, T 405, T 406, T 406/1, T 911
- **Mensa, UC Uni-Center** Festsaal A-B, Loft B-D, UC6, Besprechungsraum 1-6

**Lernzonen** In fast jedem Gebäude der JKU gibt es Bereiche für Studierende mit Sitzgelegenheiten und Tischen. Diese Lernzonen sind unterschiedlich ausgestattet. Speziell für Techniker:innen wurden im 1. Stock des Science Park 1 und im südlichen Teil des Science Parks 2 und 3 Lernzonen eingerichtet. Diese sind mit genügend Steckdosen und gutem Netzwerkzugang ausgestattet.

Weiterhin gibt es eine Lernzone in der Bibliothek, die 24 Stunden am Tag und auch am Wochenende geöffnet ist und das Learning Center, dass sich über der Hauptbibliothek befindet. Für die Lernzone muss deine JKU Card freigeschaltet werden. Wende dich dafür einfach an das Personal der Hauptbibliothek.

**Portier** Der Portier befindet sich im Erdgeschoss des Kopfgebäudes. Das Büro des Portiers ist rund um die Uhr besetzt. Neben der Zugangsregelung am Campus betreibt der Portier auch ein Fundbüro. Wer etwa seine JKU Card verliert, hat gute Chancen, diese beim Portier wiederzufinden.

**Außenstandorte** Neben dem JKU Campus gibt es weitere Außenstandorte wie den Campus Hagenberg, den MED-Campus, die Gruberstraße, das Petrinum und Räume in den verschiedenen Studierendenheimen.

#### <span id="page-9-0"></span>**I.2.4 Das Studienjahr - Termine und Fristen**

Die Informationen über aktuelle Fristen und Termine findest du auf der JKU Homepage unter [https:// www.jku.at/ studium/ studierende/ fristen-und-termine/](https://www.jku.at/studium/studierende/fristen-und-termine/)

Anbei findest du wichtige Termine für das Wintersemester 2023/2024:

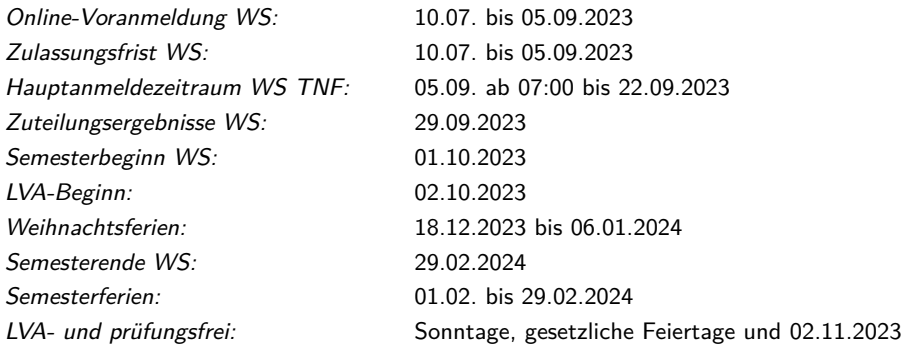

Beachte dabei, dass an anderen Universitäten (PLUS, PHs, ...) andere Fristen gelten können. Dies ist besonders für Studiengänge relevant, die in Kooperation mit mehreren Hochschulen organisiert werden.

### <span id="page-10-0"></span>**I.2.5 JKU Card und Service Points**

Die JKU Card ist dein digitaler Studierendenausweis. Mit dieser Karte kannst du verschiedenste Angebote der Universität in Anspruch nehmen, wie z. B.:

- Bibliotheksausweis zum Entlehnen von Büchern aus der Bibliothek
- Mensakarte dein beantragter Mensabonus siehe [I.3.3](#page-17-0) ist auf der Karte gespeichert und kann mit deiner NFC-Bankomatkarte verknüpft werden
- Parkschein mit der JKU Card kannst du den Schranken zum Parkplatz öffnen. Neben dem Tagestarif gibt es für Studierende auch ein Semesterticket, das bei Gebäude und Technik (Kopfgebäude, Raum KG102) erworben werden kann!
- 24 Stunden Lernzone Um in die 24 Stunden Lernzone zu gelangen, musst du deine JKU Card in der Bibliothek freischalten lassen.

**Service Points** Die Servicepoints sind elektronische Portale, die über den gesamten Campus verteilt aufgestellt sind. Dort kannst du unter anderem deine neue JKU Card aktivieren, das Gültigkeitsdatum neu aufdrucken lassen und auch den Mensabonus hinzufügen. Diese Portale stehen im Physikgebäude Erdgeschoss, Bankengebäude 1. Stock zu den Öffnungszeiten des Zulassungsservices, Hörsaaltrakt Gang C und Science Park 3 Erdgeschoss. Im Petrinum, LiLes, Med Campus I, sowie in den Distance Learning Standorten Bregenz, Villach und Wien befinden sich weitere Servicepoints. Weitere Infos gibt es unter [https:// www.jku.at/ studium/ studierende/ dein-studienstart/ ausstellung-deiner-jku-card/](https://www.jku.at/studium/studierende/dein-studienstart/ausstellung-deiner-jku-card/) .

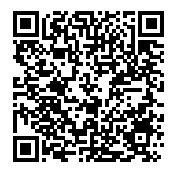

## <span id="page-10-1"></span>**I.2.6 Kepler University Study Support System (KUSSS)**

Das KUSSS (<kusss.jku.at>) ist das Anmeldesystem für Studierende. Im Anmeldezeitraum üblicherweise im letzten Monat vor Semesterbeginn – können sich alle Studierenden für LVAs anmelden. Das System prüft auch, ob die Voraussetzungen für eine LVA bereits erfüllt sind. Das bedeutet, dass du selbst entscheidest, welche Veranstaltungen du besuchen möchtest!

Wenn du eine Prüfung absolviert hast, so wird dies auch im KUSSS eingetragen. Somit kannst du deinen gesamten Studienverlauf im KUSSS verfolgen. Es gibt im KUSSS auch die Möglichkeit, die Termine der Lehrveranstaltungen in das iCal-Format zu exportieren und den Kalender zu abonnieren.

Zusätzlich gibt es die Möglichkeit mit myJKU (<my.jku.at>) die meisten Funktionen von KUSSS am Handy zu verwenden.

#### <span id="page-11-0"></span>**I.2.7 Lehrveranstaltungen**

- **VO/VL:** Vorlesungen sind Lehrveranstaltungen, in denen der Stoff meist in Form von Vorträgen vermittelt wird. Es besteht zwar keine Anwesenheitspflicht, allerdings ist ein regelmäßiger Besuch zum besseren Verständnis der Materie sinnvoll. Am Ende der Vorlesung gibt es eine schriftliche Klausur und/oder eine mündliche Prüfung.
- **UE:** Übungen werden begleitend zu Vorlesungen abgehalten und haben den Zweck, den vorgetragenen Stoff anhand von Beispielen zu vertiefen. Meist gibt es dort Hausübungen, die eigenständig erarbeitet werden.
- **PR:** In einem Praktikum wird dein erarbeitetes theoretisches Wissen in die Praxis umgesetzt und beispielsweise eine Messschaltung aufgebaut.
- **KV:** Kombinierte Lehrveranstaltungen sind, wie der Name schon sagt, eine Mischung aus Vorlesung und Übung. Das Themengebiet wird als Vortrag erklärt und in einem praktischen Teil gelernt.
- **SE:** In Seminaren wird meist ein Teil des Themengebiets eigenverantwortlich erarbeitet und anschließend präsentiert.

**Zuteilungsarten** Im KUSSS gibt es unterschiedliche Wege von der Anmeldung einer LVA zur Zuteilung zu kommen. Die Art der Zuteilung ist in der KUSSS Anmeldeseite jeder LVA oben angegeben

- **Zuteilung nach Reihenfolge:** Wer zuerst kommt, mahlt zuerst. Der Zeitpunkt der Anmeldung ist wesentlich. Wird eine Anmeldung geändert (etwa durch Ändern der Übungsgruppe), wird die letzte Änderung herangezogen.
- **Direktzuteilung:** Wie bei der Zuteilung nach Reihenfolge ist der Anmeldezeitpunkt ausschlaggebend. Allerdings ist wird die Anmeldung sofort durchgeführt.
- **Zuteilung nach Vorrangzahl:** Die Anmeldezeit ist unwesentlich, denn der Wartebonus und der Teilzeitbonus ist hier wesentlich. Gibt es dann immer noch zuviele gleich gereihte, entscheidet eine Zufallszahl.

Es gibt nur wenige Pflicht-LVAs in der TNF, die zu wenige Plätze für alle interessierten Studierenden bieten. Deshalb spielt die Vorrangzahl bei uns keine wesentliche Rolle. Speziell bei freien LVAs und dort besonders bei Sprachkursen ist das Angebot oft sehr knapp. Weitere Informationen findest du unter [https:// www.jku.at/ studium/ studierende/ kusss/ kusss-faq/](https://www.jku.at/studium/studierende/kusss/kusss-faq/lva-zuteilung/) [lva-zuteilung/](https://www.jku.at/studium/studierende/kusss/kusss-faq/lva-zuteilung/) .

**Klausuren und Antritte** Wenn du eine Prüfung ablegen möchtest, so musst du dich in der Regel im KUSSS dafür anmelden. Wenn du dich später umentscheidest und die Klausur doch nicht schreiben willst oder kannst, so melde dich bitte rechtzeitig von der Klausur ab oder informiere die Prüfungsleitung per Mail.

Grundsätzlich hast du fünf Antritte (in der Studieneingangs- und Orientierungsphase (STEOP) nur vier) auf jede Klausur/jeden Kurs. Für nicht erbrachte Leistung kann keine negative Beurteilung erfolgen. Bei deinem dritten Antritt hast du die Wahl, die Prüfung kommissionell zu absolvieren. Das bedeutet, dass noch zwei weitere Professor:Innen die Prüfung korrigieren. Der vierte und fünfte Antritt sind immer kommissionell. Wenn du die Klausur/den Kurs nach dem fünften Antritt nicht geschafft hast, kannst du dein Studium nicht mehr abschließen. **Beachte, dass bei Studiengängen an mehreren Hochschulen unter Umständen weniger Antritte auf jede Klausur/jeden Kurs zur Verfügung gestellt werden.**

Melde dich bei Problemen bitte rechtzeitig bei deiner Studienvertretung.

**Mindeststudienleistung** Ab dem Wintersemester 2022/2023 sind alle Studienanfänger:innen in Bachelor- und Diplomstudien vepflichtet in den ersten vier Semestern eine Studienleistung von mindestens 16 ECTS zu erbringen.

Die ECTS für das Erreichen der Mindeststudienleistung nach vier Semestern können im Wintersemester bis zum 31. März und im Sommersemester bis zum 31. Oktober erbracht werden. Weitere Informationen kannst du unter https://www.jku.at/studium/studierende/ [mindeststudienleistung/](https://www.jku.at/studium/studierende/mindeststudienleistung/) finden.

**Anrechnungen** Du kannst dir eine außerhalb deines Studiums absolvierte Prüfung oder sonstige Leistung unter bestimmten Voraussetzungen für dein Studium anerkennen lassen.

Die Anerkennung erfolgt, wenn keine wesentlichen Unterschiede zwischen den Lernergebnissen der absolvierten Leistung und der Zielprüfung deines Studiums bestehen.

Diese Anerkennung muss innerhalb der ersten zwei Semester beim Prüfungs- und Anerkennungsservice beantragt werden. Weitere Infos dazu gibt es bei den Details zu deinem Studium weiter hinten im Leitfaden.

**Freie LVAs** Im Studium gibt es neben den Pflichtfächern und Fächern, die du als eine fachliche Vertiefung deines Wissens wählst, auch sogenannte Freie LVAs. Wie viele du davon zu absolvieren hast, ist in deinem Curriculum in ECTS angegeben.

Für die freien LVAs kannst du dabei ECTS von allen Kursen an der JKU sammeln, welche nicht in deinen Pflichtfächern aufgelistet sind. Auch Fächer von anderen Universitäten (etwa aus dem Ausland) kannst du dir als freie LVAs anrechnen lassen.

Viele Studierende besuchen den Kurs Wissenschaftliches Schreiben und Layouten anhand von LaTeX, der grundlegendes Wissen über das Schriftsatzprogramm LATEX vermittelt.

Des Weiteren werden Sprachkurse an der JKU angeboten, welche gerne als freie Lehrveranstaltungen verwendet werden und speziell für Auslandsaufenthalte von großem Nutzen sein können. Wer als TechnikerIn das Englisch-Vokabular aufbessern möchte, kann dies besonders im Kurs Advanced English for Science, Technology and Law - Level B2 von Prof. Pree machen.

#### <span id="page-13-0"></span>**I.2.8 Abschluss des Bachelorstudiums**

Bis zum Abschluss des Bachelorstudiums dauert es zwar noch ein Weilchen, aber wir möchten dir gleich vorab ein paar Dinge mitteilen, auf die du aufpassen solltest. Informationen, was beim Abschluss zu erledigen ist, findest du unter https://www.jku.at/studium/studierende/ [abschluesse/](https://www.jku.at/studium/studierende/abschluesse/) .

**Wie schließe ich das Bachelorstudium ab?** Im Studienplan sind sämtliche Lehrveranstaltungen angeführt, die zum Abschluss des Bachelorstudiums benötigt werden. Auf CEUS (<studienhandbuch.jku.at>) findet man eine komplette Liste mit allen Pflicht- und Wahlfachtöpfen:

Hast du alle LVAs sowie die Bachelorarbeit abgeschlossen, kannst du beim Prüfungs- und Anerkennungsservice (Bankengebäude/101B) einen Antrag auf den Bachelorabschluss stellen. Das Bachelorstudium ist mit dem Datum der letzten benötigten LVA-Note oder wahlweise am Tag der Antragstellung abgeschlossen.

**Wie und wann finde ich eine Bachelorarbeit?** Üblicherweise arbeitest du in deinem letzten Semester an deiner Bachelorarbeit. Natürlich kannst du damit aber auch schon früher beginnen.

Die Betreuung einer Bachelorarbeit erfolgt immer durch ein Institut. Viele Institute listen auf ihren Homepages verfügbare Themen auf und LVA-Leiter weisen hin und wieder in ihren LVAs auf aktuelle Themen hin. Wenn du auf diesem Weg ein Thema gefunden hast, empfiehlt es sich mit einem Mitarbeiter oder einer Mitarbeiterin des Institutes per E-Mail einen Termin für ein Gespräch zu arrangieren. Natürlich kannst du bei vielen Instituten auch eigene, wohlüberlegte Themenvorschläge vorbringen. Eine Bachelorarbeit kann auch extern (z.B. in deiner Firma) ausgearbeitet werden. Jedoch musst du auch hier zuvor ein Institut finden, welches sich um die Betreuung annimmt und deine Arbeit letztendlich beurteilt.

Einige Studienvertretungen organisieren für dich regelmäßig Bachelorinfoabende, wo neben allgemeinen Informationen auch Institute ihr Forschungsfeld und verfügbare Themen vorstellen. Eine weitere Quelle zum Finden von Themen ist auch die Abschlussarbeiten-Börse der ÖH JKU unter [www.oeh.jku.at/ boerse/ abschlussarbeiten](www.oeh.jku.at/boerse/abschlussarbeiten).

**Was muss ich beim Prüfungs- und Anerkennungsservice abgeben?** Bevor du zur Prüfungsabteilung gehst musst du das Prüfungsraster ausfüllen. Dieses ist ebenfalls unter [https:// www.jku.at/ studium/ studierende/abschluesse/](https://www.jku.at/studium/studierende/abschluesse/) zu finden. Im Raster sind sämtliche Noten und das zugehörige Prüfungsdatum einzutragen. Im KUSSS unter Prüfungen - Ausfüllhilfe Prüfungsraster kannst du dir eine Ausfüllhilfe ausdrucken, welche deine Kurse entsprechend dem aktuellen Prüfungsraster strukturiert auflistet.

Das Prüfungsraster kann auch kurz vor Ende des Studiums (wenn dir nur noch eine Note fehlt) unvollständig abgegeben werden, was die Bearbeitungszeit im Prüfungsservice bei finaler Abgabe verkürzen kann.

**Ich möchte vor dem Abschluss schon Fächer aus dem Masterstudium belegen. Geht das?** Ja, das geht! In vielen Fällen werden Fächer aus den Masterstudien als Vertiefungsfächer im Bachelor angeboten. Um den Zeitplan deines Studiums nicht völlig zu verlieren, empfehlen wir trotzdem zeitnah den Bachelor abzuschließen und erst danach dein Semester mit LVAs aus dem Master Curriculum zu füllen.

> **Achtung!** Hast du im Bachelorstudium bereits Masterkurse absolviert, solltest du dir diese nicht als freie LVA anrechnen lassen! Ansonsten ist es nur sehr umständlich möglich, dein folgendes Masterstudium abzuschließen!

**Wie berechnen sich die Gesamtnoten für das Bachelorzeugnis?** Das Zeugnis besteht aus Gesamtnoten der Fächer, welche im jeweiligem Prüfungsraster aufgeschlüsselt sind. Die Gesamtnote aus den Fächern, die aus mehreren LVAs bestehen, werden vom Prüfungsservice wie folgt berechnet:

- Summe aus den LVA-Noten multipliziert mit den zugehörigen ECTS
- Division durch die Gesamtzahl der ECTS des Fachs
- Das Ergebnis wird ggf. gerundet, wobei ab einem Ergebnis von .5 aufgerundet wird.
- LVAs, die mit "Mit Erfolg teilgenommen" abgeschlossen werden, fließen nicht in die Gesamtnote ein. Damit eine Gesamtnote gebildet werden kann, muss somit mindestens die Hälfte der LVAs des Fachs benotet sein.

**Weitere Schritte und Einstieg in den Master** Die Bearbeitung des Prüfungsrasters durch den Prüfungsservice dauert 1-2 Wochen. Ist die Bearbeitung abgeschlossen, findest du die Gesamtnoten im KUSSS unter Prüfungen - Notenauskunft an unterster Stelle.

Damit ist es jetzt möglich, dich für das Masterstudium beim Zulassungsservice (Bankengebäude/B113A) zu inskribieren. Alternativ kann man sich auch direkt im Prüfungsraster für das Folgestudium melden. Wenn du dich für ein aufbauendes Masterstudium inskribierst, gelten die allgemeinen Zulassungsfristen nicht! Du kannst dich jederzeit dafür anmelden.

Das Bachelorzeugnis kannst du dir etwa eine Woche später beim Prüfungs- und Anerkennungsservice abholen, dieses wird aber nicht zur Anmeldung des Masters benötigt.

**Zu beachten für die Zeit zwischen Bachelor- und Masterstudium** Zu beachten ist, dass du in der Zeit zwischen dem Bachelorabschluss (also das Datum der letzten Prüfung bzw. das Ausstellungsdatum deines letzten Scheins) und der Inskription in ein Masterstudium offiziell nicht als Student:in giltst. Das bedeutet, dass du in dieser Zeit auch keine Prüfungen ablegen oder Klausuren schreiben darfst. Wenn sich das nicht vermeiden lässt, solltest du vorab mit der prüfenden Lehrperson sprechen, ob sie dir die Note mit einem anderen Datum ausstellen könnte. Das sollte normalerweise kein Problem sein. Weiters bist du offiziell auch nicht mehr versichert, da du ja "kein:e Student:in" bist. Das Ganze ist nur eine bürokratische Einschränkung, mit der man aber leider leben muss.

### <span id="page-15-0"></span>**I.3 Rund ums Studium**

#### <span id="page-15-1"></span>**I.3.1 Vorbereitungskurse an der JKU für TNF-Studierende**

Um den Erstsemestrigen den Einstieg an der TNF zu erleichtern, werden vor dem eigentlichen Studienbeginn Vorbereitungskurse angeboten. Darin werden wesentliche Inhalte des Lehrstoffs höherer Schulen in komprimierter Form wiederholt und für die Einstiegsvorlesungen aufbereitet. Für Studienanfänger:innen ohne Programmiererfahrungen wird die Grundlage für eine erfolgreiche Teilnahme an den Programmierlehrveranstaltungen gelegt.

Die Teilnahme ist freiwillig. Da sich die Vorkenntnisse erfahrungsgemäß unterscheiden, richten sich die Vorbereitungskurse besonders an jene Studienanfänger:innen, die spezifische Wissenslücken schließen wollen oder deren Hochschulreife schon länger zurückliegt.

Die JKU bietet im Wintersemester folgende Vorbereitungskurse an:

- Mathematik für diverse Studiengänge
- Mathematik Intensivkurs für Studierende von Mechatronik, Elektronik und Informationstechnik und Kunststofftechnik (im Semester, von Oktober bis Dezember)
- Einführungswoche Physik
- Physikalische Grundlagen der Elektrotechnik und Mechanik
- Praktische Programmierkenntnisse (Java) und Python Programming (speziell für AI)

Näheres zu den Vorkursen findest du online unter [https:// www.jku.at/ studium/ studierende/ vorbereitungskurse/](https://www.jku.at/studium/studierende/vorbereitungskurse/) .

#### <span id="page-15-2"></span>**I.3.2 WLAN, E-Mail, eduroam und Software für Studierende**

Die JKU stellt dir mit deiner Inskription einen eduroam-Account zur Verfügung. Mit diesem Account hast du eine Email-Adresse, WLAN-Zugang, KUSSS-Zugang, Moodle-Zugang, etc. Das bedeutet, dass du dich mit deinem Benutzernamen und Passwort auf allen Diensten/Services der Uni einloggen kannst. Der Benutzername lautet <k<Matrikelnummer>@students.jku.at>, also z. B. <k01234567@students.jku.at>. Dein Passwort kannst du auf <account.jku.at> festlegen bzw. ändern. Nähere Informationen dazu findest du auf help.jku.at/ $im/de/jku$ -account

**WLAN und eduroam** Am Campus gibt es zwei WLAN-Netze: JKU und eduroam. Im JKU Netzwerk loggst du dich nach Verbinden auf einer Webseite mit deiner Matrikelnummer und deinem Passwort ein. Dies auf ein Gerät gleichzeitig beschränkt und unverschlüsselt. eduroam dagegen ist verschlüsselt, kann mit mehreren Geräten gleichzeitig umgehen und wird auch international angeboten. Das bedeutet, dass du auch die eduroam-Angebote in anderen Ländern nutzen kannst. Beim Verbinden mit eduroam loggst du dich mit  $k$ <Matrikelnummer> [@jku.at](k<Matrikelnummer>@jku.at) ein. Das eduroam-Passwort kann auf <account.jku.at> gesetzt werden. Weitere Informationen findest du auf [https:// help.jku.at/ im/ de/ netzwerkzugang/ campus-wireless-lan](https://help.jku.at/im/de/netzwerkzugang/campus-wireless-lan).

<span id="page-16-0"></span>**E-Mail** Alle Studierenden besitzen eine E-Mail Weiterleitung der JKU. Diese erlaubt die Anmeldung bei Diensten die dir als Student:in spezielle Konditionen, wie zum Beispiel Softwarelizenzen, anbieten. Alle E-Mails an diese Adresse werden an die im KUSSS eingetragenen private E-Mail Adresse weitergeleitet. Weitere Informationen findest du auf [help.jku.at/ im/ de/ e-mail-kalender/ e-mail-fuer-studierende](help.jku.at/im/de/e-mail-kalender/e-mail-fuer-studierende).

**Software für Studierende** Im Studium wird teilweise Software benötigt um Aufgaben einiger LVAs erfüllen zu können. In diesen Fällen wird dir üblicherweise in der LVA gesagt, wo die benötigte Software erhältlich ist. Auf https://help.jku.at/im/de/software/software-fuer[studierende](https://help.jku.at/im/de/software/software-fuer-studierende) findest du eine kleine Zusammenstellung der angebotenen Software.

**Microsoft-Lizenzen für TechnikerInnen (MS Imagine)** Als TNF-Studierende:r kannst du mit MS Imagine viele Produkte von Microsoft kostenlos und legal beziehen. Weitere Informationen findest du auf <oeh.jku.at/microsoft-lizenzen-azure-dev-tools>.

**Microsoft Office 365 ProPlus** Seit 2016 gibt es außerdem für alle Studierenden der JKU das Microsoft Office 365 ProPlus Paket kostenlos. Diese Lizenz erlaubt dir die Installation und Nutzung von Microsoft Office inklusive Updates auf bis zu 5 PCs oder Macs, 5 Tablets und 5 Smartphones und du erhältst zusätzlich 1TB Speicherplatz bei Microsoft OneDrive. Weitere Informationen findest du auf [https:// help.jku.at/ im/ de/ software/ software-fuer-studierende](https://help.jku.at/im/de/software/software-fuer-studierende)

#### <span id="page-17-0"></span>**I.3.3 ÖH Mensabonus, Mensen und Cafés**

Wer fleißig studiert muss auch essen. Da dies sehr viel Geld verschlingt, wurde vor einigen Jahren der ÖH Mensabonus eingeführt. Mit diesem Bonus bekommst du die Menüs bzw. den Gemüseteller in der Mensa um einiges billiger.

Beantragen kannst du den Mensabonus im KUSSS unter Persönliche Daten - Mensabonus. Beim nächsten Besuch an einem Servicepoint wird dann auf der JKU-Card ein "M" neben dem Datum aufgedruckt.

- Die **JKU Mensa** befindet sich im Uni-Center. Hier hast du die Auswahl zwischen 2 Menüs und dem Mensa-Markt. [https:// www.mensen.at/](https://www.mensen.at/)
- Die **KHG-Mensa** befindet sich im Erdgeschoss des KHG-Studierendenheimes. [dioezese-linz.at/ khg/mensa/menueplan](dioezese-linz.at/khg/mensa/menueplan)
- Die **Raabheim-Mensa** findest du im Raabheim. Der Speiseplan ist online unter [www.sommerhaus-hotel.at/ de/ linz#restaurant](www.sommerhaus-hotel.at/de/linz#restaurant) ersichtlich.
- Das **Ch@t-Cafe** befindet sich im Keplergebäude/Hörsaaltrakt und bietet neben verschiedenen Weckerl auch jeden Tag eine andere Suppe an. [https:// www.mensen.at/](https://www.mensen.at/)
- Das **Science-Cafe** ist im Erdgeschoss des Science Park 3 untergebracht. [https:// www.mensen.at/](https://www.mensen.at/)
- Das **Teichwerk** schwimmt, kaum zu übersehen, im Teich. <dasteichwerk.at>
- Das **Kuyo** befindet sich neben dem Thalia am Bibliotheksplatz. [https:// www.manuelgrabner.at/ daskuyo/](https://www.manuelgrabner.at/daskuyo/)
- Der **SPAR Digital Flagship Store** befindet sich im Open Innovation Center. [www.spar.at/ regionales/ oberoesterreich/ spar-am-campus-derjku](www.spar.at/regionales/oberoesterreich/spar-am-campus-derjku)

#### <span id="page-17-1"></span>**I.3.4 Hilfreiche Services der ÖH**

Die ÖH JKU bietet einige hilfreiche Services an, die wir die hier in Kürze vorstellen.

- **Sozialreferat** Sie sind Experten für verschiedene Themen wie finanzielle Hilfen und Studiengebühren, Barrierefreiheit, Versicherungen usw.
- **REMI** Wenn du als Student:in aus dem Ausland kommen, hilft das ReMi bei Visum und Zulassung, bei zusätzlichen Tests usw., aber auch bei der Integration insgesamt.
- **Referat für Frauen, Gender und Gleichbehandlungsfragen:** Dieses Referat kann helfen, wenn du mit Diskriminierung oder sexueller Belästigung konfrontiert bist.
- Weitere Referate findest du unter [https:// oeh.jku.at/ referate](https://oeh.jku.at/referate).

#### <span id="page-18-0"></span>**I.3.5 USI - UniversitätsSPORTInstitut**

Das Universitätssportinstitut (USI) an der JKU Linz bietet während des Semesters zahlreiche, meist wöchentlich stattfindende Kurse in diversen Sportarten zu günstigen Preisen an. Das umfangreiche Angebot enthält gängige Sportarten wie Volleyball und Klettern, aber auch einige Kampfsportarten und diverse Tanzkurse. Der Übungsbetrieb beginnt im Wintersemester mit dem 1. Oktober, die Anmeldung ist ab Mitte September online möglich. Im Sommersemester startet der Betrieb mit dem 1. März, die Anmeldefrist beginnt Mitte Februar. Außerdem verfügt das USI über einen voll ausgestatteten Fitnessraum mit Kraft- und Kardiogeräten. Nähere Infos findest du auf https://www.jku.at/en/campus/recreation/sports-exercise/.

#### <span id="page-18-1"></span>**I.3.6 Erstsemestrigen-Tutorium / Mentoring**

Das Erstsemestrigen-Tutorium (kurz: ET, teilweise auch als Mentoring beworben) ist für dich eine weitere Anlaufstelle im ersten Semester. Das Ziel des Tutoriums ist es, dir und allen anderen Erstsemestrigen den Studieneinstieg zu erleichtern.

Eine Gruppe von motivierten Studierenden aus der TNF, die auch einmal am Anfang des Studiums gestanden ist, begleitet dich durchs erste Semester. Diese Gruppe kannst du dir selbst bei einem Vorstellungstermin (erste Uniwoche) aussuchen. Falls du zu dem Termin keine Zeit hast, kannst du auch einfach eine Mail an anna-malin.draxler@oeh.jku.at schreiben und wirst zu einer Gruppe zugeteilt, hier nehmen wir natürlich auf deine Interessen Rücksicht.

Deine ET-Gruppe bietet dann wöchentliche Treffen an, um andere Erstsemestrige und das Unileben kennen zu lernen und dem Studienalltag zu entfliehen. Die gemeinsamen Aktivitäten der Gruppen reichen von gemeinsamem Kochen über Spieleabende, Eislaufen, Grillen, Bowling, Kino, Filmabende bis hin zum gemeinsamen Fortgehen und Heimbarrunden. Auch hier variieren die Veranstaltungen der Gruppen.

Alle Aktivitäten sind freiwillig, und du bist natürlich nicht verpflichtet zu kommen, wenn du mal keine Zeit hast. Es soll jeder gemeinsame Termin Spaß machen, wir wollen dir Ansprechpersonen für alle Fragen sein und Hilfestellungen bieten wo du sie brauchst.

Ich freue mich auf dein Kommen! Anna-Malin Draxler, Projektleiterin des ET-TNF <anna-malin.draxler@oeh.jku.at>

#### <span id="page-19-0"></span>**I.3.7 Veranstaltungen**

Wer ein technisches Studium absolviert, stellt sich einer der schwersten Herausforderungen, die auf universitärer Ebene zu bewältigen sind. Zum Ausgleich muss es natürlich auch etwas Abwechslung geben. Die ÖH TNF veranstaltet dafür einige Feste:

**Einstandsfeste:** Ende Oktober veranstalten wir im Mensakeller die TNF Einstandsfeste. Eingeladen sind alle Studierenden und auch Lehrenden des jeweiligen Fachbereichs. Die Einstandsfeste sind natürlich speziell für die Erstsemestrigen gedacht, um Leute aus höheren Semestern kennenzulernen. Im Mensakeller finden an drei aufeinanderfolgenden Tagen das Informatik / AI / Elektronik-Einstandsfest, das Chemie / Kunststofftechnik "Kükenfest" und anschließend das Mathematik / Physik & MoBi / Lehramt / NaWi-Tec, kurz MPL-Tec, Einstandsfest statt. Von einem der Mechatronik-Institute wird gemeinsam mit der StV für den Fachbereich einmal im Jahr das "Bier und Brezn"-Fest organisiert.

**Punsch-Stand:** Zu einem winterlichen Fixpunkt ist mittlerweile der ÖH TNF Punschstand geworden. Meist findet er am Dienstag in der 2. Dezemberwoche statt. Wir verwöhnen euch mit köstlichem Punsch und Glühwein. Auch der Hunger kommt bei uns nicht zu kurz: wie es sich für einen Punschstand gehört, gibt es leckere selbstgebackene Kekse und Raclettebrote.

**JKU GAMES:** Die ÖH TNF organisiert jedes Semester die JKU GAMES. Aufgeteilt in LAN und DICE, werden ein Wochenende lang Pen&Paper, Puzzle, diverse Group-Games, sowie auf einer LAN-Party mit- und gegeneinander gespielt. Wenn du dabei sein möchtest, informiere dich unter games.oeh.iku.at.

**StV-Grillereien:** Analog zu den Einstandsfesten im Herbst organisiert deine StV im Sommersemester eine Grillerei, zu der die Studierenden und Lehrenden des jeweiligen Fachbereichs eingeladen sind.

**ÖH TNF Sommergrillerei:** Einmal jährlich gibt es die große traditionelle ÖH TNF Sommergrillerei. Diese findet Anfang Juni statt. Highlights dieser Veranstaltung sind die Bio-Spanferkel, Fleisch aus Biohaltung, Live-Eis-Herstellung vor Ort mit flüssigem Stickstoff uvm. Diese Veranstaltung ist das Aushängeschild der ÖH TNF und jedes Jahr top besucht.

**Eval-Day** Einmal im Semester veranstalten wir den Eval-Day. Dies soll dir die Möglichkeit geben, mit anderen Studierenden das Semester ausklingen zu lassen und die Lehrenden deiner besuchten Lehrveranstaltungen zu bewerten. Denn mit der Evaluierung bietest du den Professor:innen wichtiges Feedback, um die Lehrveranstaltungen für die Zukunft zu verbessern.

## <span id="page-20-0"></span>**I.3.8 Studierendenheime & Heimbars**

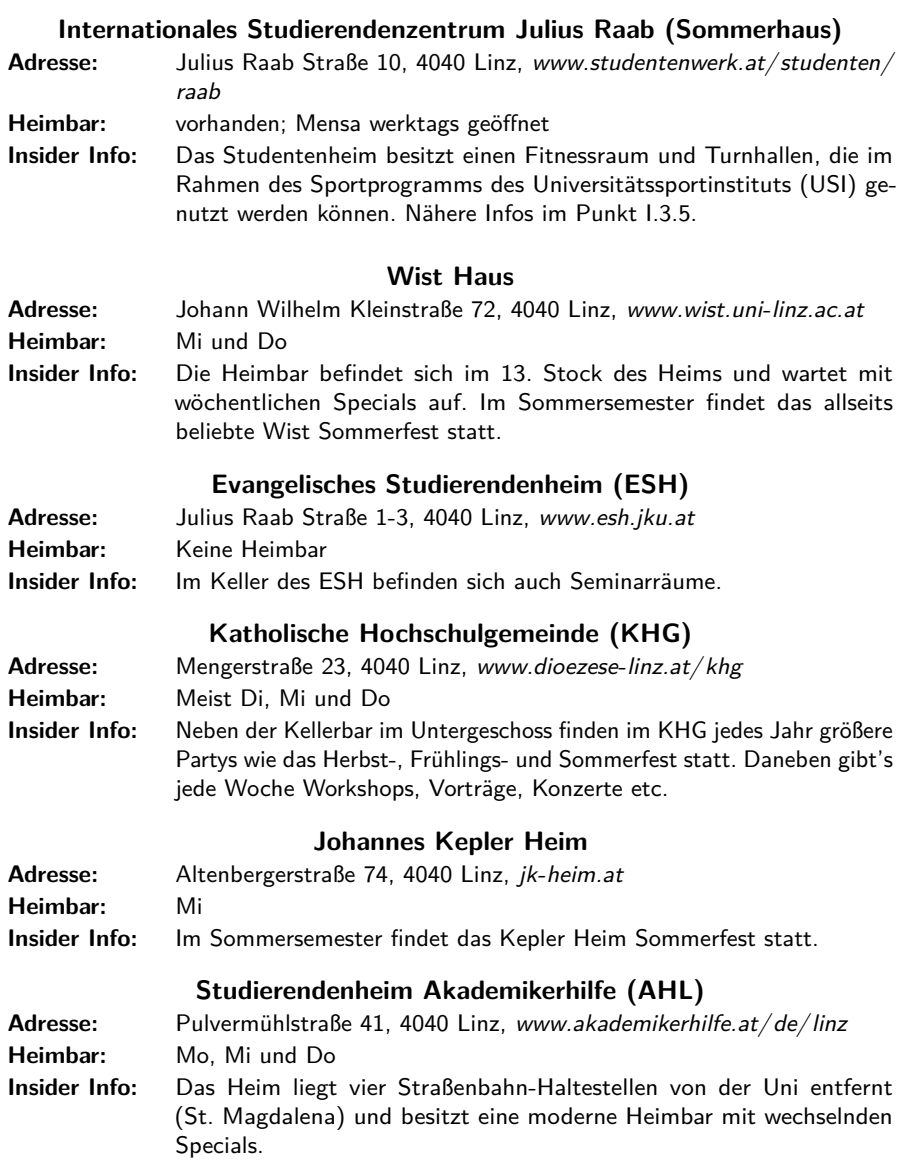

## **STUWO Student Housing (STUWO)**

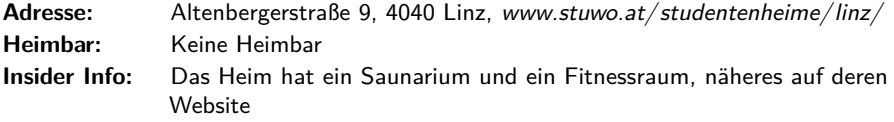

## **MILESTONE Linz Brucknerstudios (Bruckner Studios)**

Adresse: Peuerbachstraße 28, 4040 Linz, www.milestone.net/locations/?city= [linz](www.milestone.net/locations/?city=linz) Heimbar: Keine Heimbar **Insider Info:** Das Heim bietet viele studierendentypische Zusatzleistungen, näheres auf deren Website

## <span id="page-22-0"></span>**II Details für Lehramt**

Das Studium Lehramt Sekundarstufe (Allgemeinbildung) setzt sich aus einem 8 Semestrigen Bachelor und einem darauffolgenden 4 Semestrigen Master zusammen.

Das Lehramtsstudium an der JKU wird zusammen mit anderen Institutionen in Linz (PHOÖ, PHDL, UFG, KU, etc.) und Salzburg angeboten. Dieser sogenannte "Cluster Mitte" ermöglicht es dir aus einer Vielzahl von Unterrichtsfächern zu wählen.

Du musst für das Lehramtsstudium zwei Unterrichtsfächer wählen. Grundsätzlich ist jede Kombination möglich. Ausnahmen bilden jedoch Instrumentalerziehung, welche nur mit Musikerziehung kombiniert werden kann und Spezialisierung: Schule und Religion kann nur mit Katholischer Religion kombiniert werden.

Je nach Kombination der Unterrichtsfächer kann es zu zeitlichen Überscheidungen kommen. Für Informationen stehen wir jederzeit gerne unter <lehramt@oeh.jku.at> zur Verfügung.

## <span id="page-22-1"></span>**II.1 Studienbeginn und Studienverlauf**

Die StEOP (Studieneingangs- und Orientierungsphase) gibt es für jedes Studium und besteht aus verschiedenen LVAs, welche in das Studium einführen. Die StEOP im Lehramt Studium gilt als absolviert, wenn alle 4 LVAs (2x fachspezifisch und 2x pädagogisch) positiv abgeschlossen sind. Vor Abschluss der StEOP kannst du nur eine bestimmte Anzahl an ECTs absolvieren und hast nur 3 Prüfungsantritte.

#### <span id="page-22-2"></span>**II.1.1 Anmeldeverfahren**

Die Anmeldung (Inskription) zum Lehramtstudium unterscheidet sich teilweise von den in 1.2.1 erwähnten 5 Schritten. Dafür muss du dich zuerst auf [cm.sbg.ac.at/ home/](cm.sbg.ac.at/home/) registrieren und dort Modul A den Online-Self-Assesment Test abschließen. Nach dessen Abschluss kannst du dich für das Modul B den Elektronische Zulassungstest (EZT) anmelden. Für die Fächer Sport, Musik, Bildnerische Erziehung und Mediengestaltung musst du zusätzlich eine Eignungsprüfung (Modul C) ablegen. Alle Termine und Fristen findest du unter [https:// www.liles.at/ studium-a-z/ aufnahmeverfahren](https://www.liles.at/studium-a-z/aufnahmeverfahren).

Vor der Inskription im Büro des LiLeS musst du noch eine Datenerfassung auf der JKU Homepage durchführen. Danach kannst du dich im LiLeS für das Lehramtstudium anmelden. Der gesamte Anmeldungs- bzw. Zulassungsprozess kann dabei online durchgeführt werden. Die detaillierte Vorgangsweise erhältst du auf [https:// www.liles.at/ zulassung/ ablauf-online-zulassung](https://www.liles.at/zulassung/ablauf-online-zulassung) .

Nach dem Bezahlen des ÖH-Betrags bekommst du außerdem von allen Partnerinstitutionen Zugangsdaten von deren Online-Portalen. Du benötigst für das erste Semester nur jene, an welchen du auch dieses Semester LVAs besuchst. Diese Zugangsdaten werden dir mit jedem neuen Semester wieder neu zugeschickt, somit kannst du dich auch im späteren Verlauf deines Studiums bei weiteren Institutionen registrieren.

### <span id="page-23-0"></span>**II.1.2 Anrechnungen**

Viele bereits vor dem Studium erbrachte Leistungen kannst du dir für dein Studium anrechnen lassen. In gewissen Fällen kann dies sogar bedeuten, dass du dir LVAs anrechnen kannst, wenn du zuvor eine Schule besucht hast mit einem Schwerpunkt auf dein Fach (z.B. HTL für Informatik). Normalerweise lässt du dir jedoch eher Leistungen aus einen anderen Studium anrechnen das du bereits besucht hast.

Egal um welchen Art der Anrechnung es sich handelt, es wäre ratsam, wenn du dich mit dem:der jeweiligen Fachkoordinator:in absprichst. Eine Liste dafür und die Details zur Anrechnung findest du unter [www.liles.at/ anerkennung](www.liles.at/anerkennung).

#### <span id="page-23-1"></span>**II.1.3 Liles Willkommenstag 19.09.2023**

Das LiLeS veranstaltet einen Infotag für alle zukünftigen Studierenden. Dabei werden allgemeine Themen zum Bachelor/Master beantwortet, aber auch Onlinesysteme und das PPS für die Schulpraktika vorgestellt. Zeitlich startet dieser Infotag um 12:30 Uhr und endet um 17:00 Uhr. Er findet heuer im Audimax in der Domgasse 1, 4020 Linz statt.

#### <span id="page-23-2"></span>**II.1.4 Lehrveranstaltungen für das 1. Semester**

Um deinen Studienstart zur vereinfachen findest du auf den folgendne Seiten die Lehrveranstaltungen, welche du im ersten Semester besuchen solltest. Sie sind in die Pädagogischen Fächer (für jede:n zu absolvieren) und die unterschiedlichen Unterrichtsfächer unterteilt. Dies ist jedoch nur ein Vorschlag für einen idealen Start. Du kannst dein 1. Semester nach belieben auf deine Bedürfnisse anpassen. Wichtig ist nur, dass du die gekennzeichneten StEOP-LVAs abschließt.

Weitere Informationen kannst du dem Curriculum entnehmen. Wichtig dabei ist, dass bei manchen Fächern eine Wahl zwischen Modul x.1 und x.2 besteht. Dabei ist das Modul x.1 für den Standort Salzburg und x.2 für den Standort Linz gedacht. Ein Modul muss immer vollständig abgeschlossen werden.

Eine aktuelle Liste alle angebotenen LVAs pro Semester findest du auf der LiLeS-Hompage (<www.liles.at/>) unter Lehrveranstaltungen WS bzw. SS.

Wir sind sehr darauf bedacht euch bei der Planung der einzelnen Semester zur Seite zu stehen. Vor allem am Anfang ist es wichtig sich nicht bei der Stundenanzahl zu übernehmen, da die Ausfallsquote in den ersten beiden Semestern relativ hoch ist. Ein guter Richtwert stellt hier ein Ausmaß von ca. 30 ECTS dar.

Während des Studiums ist ein Netzwerk unter uns Lehramtsstudierenden sehr wichtig, also tauscht euch mit euren Kolleg:innen in den Lehrveranstaltungen bei Probleme mit den Inhalten aus, gründet Arbeitsgruppen und helft einander. Versucht auch semesterübergreifend Vernetzungen aufzubauen. Solltet ihr nicht mehr weiterkommen, dann unterstützen wir euch bei Problemen und werden geeignete Lösungen finden.

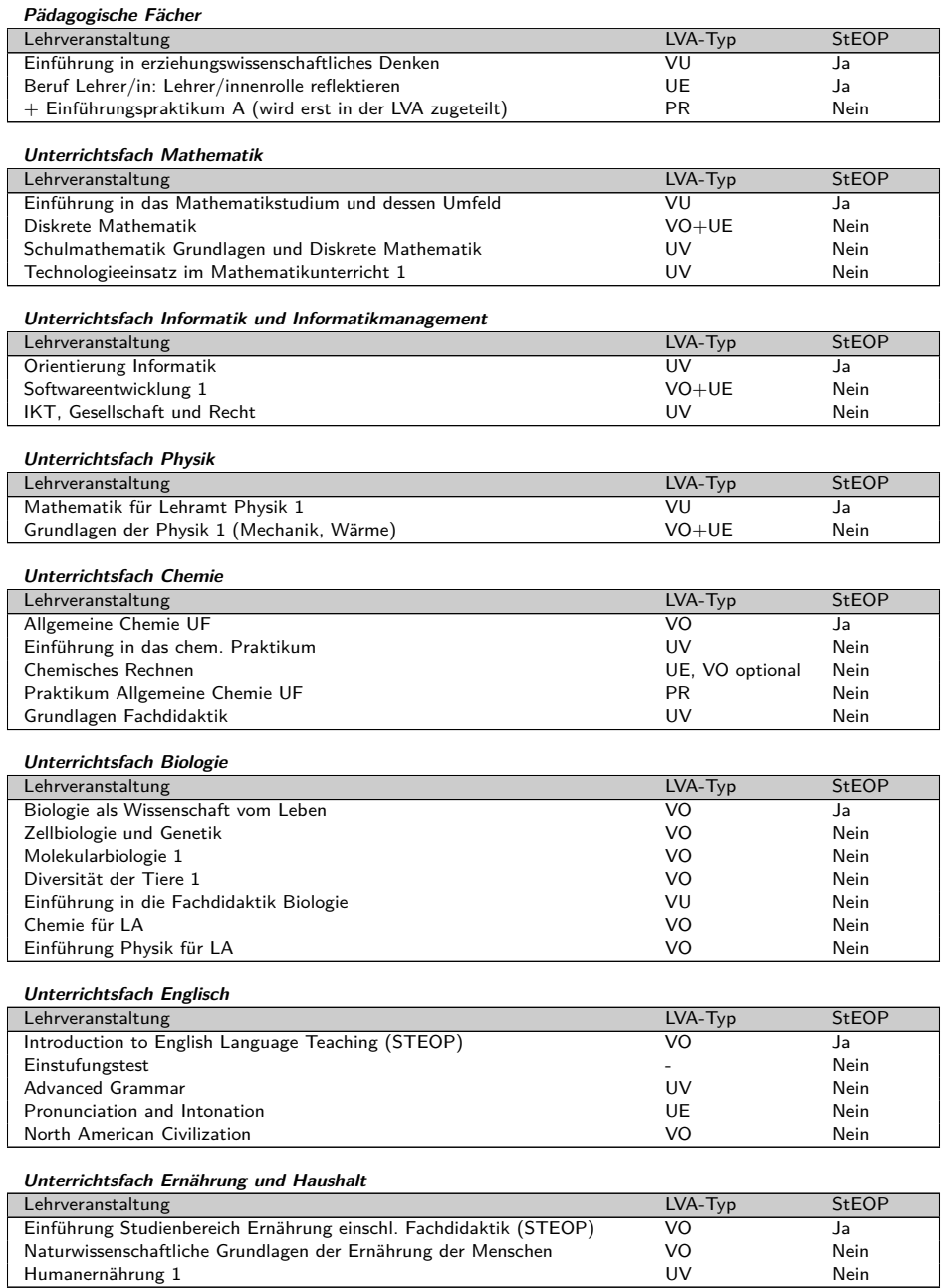

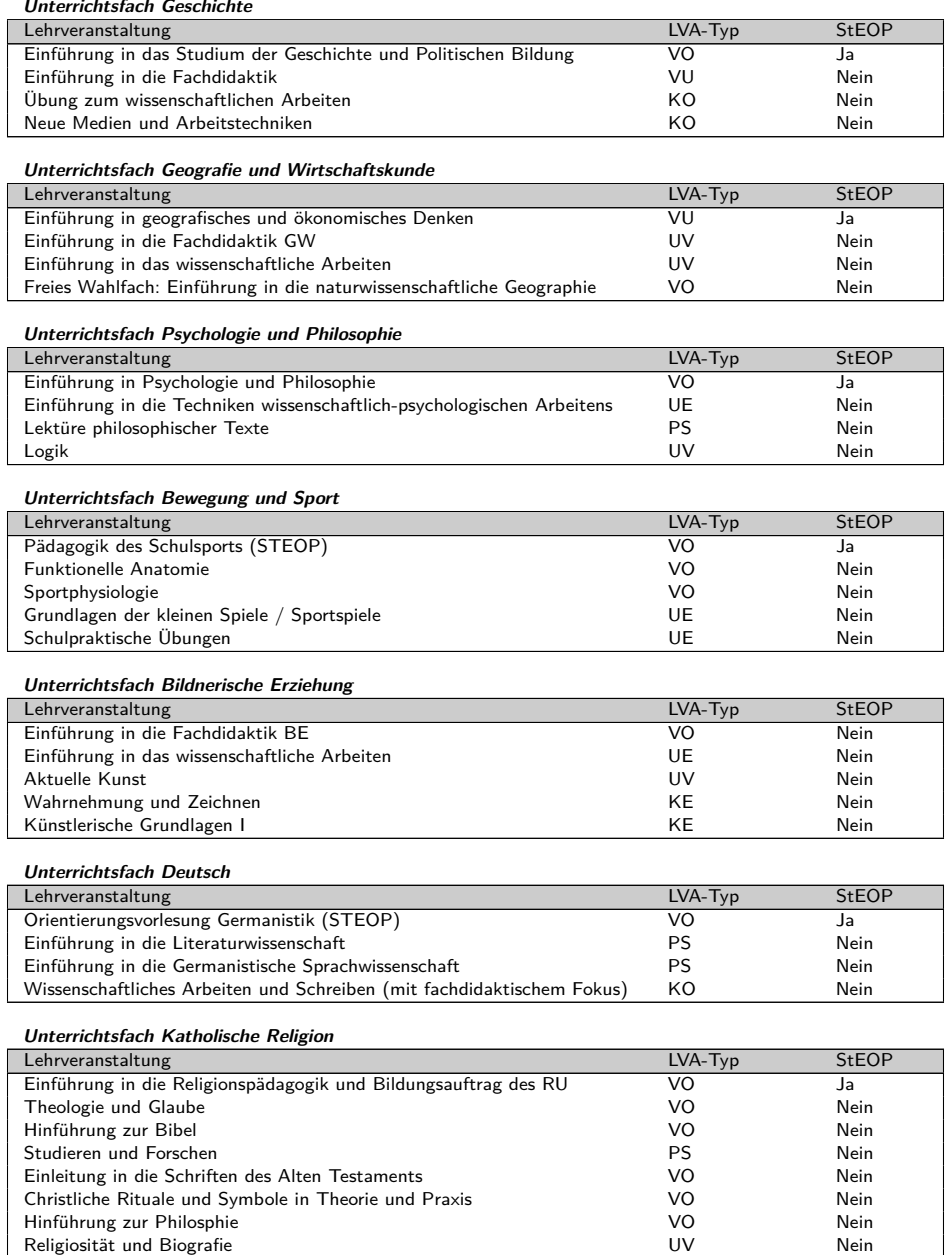

#### **Unterrichtsfach Gestaltung: Technik.Textil**

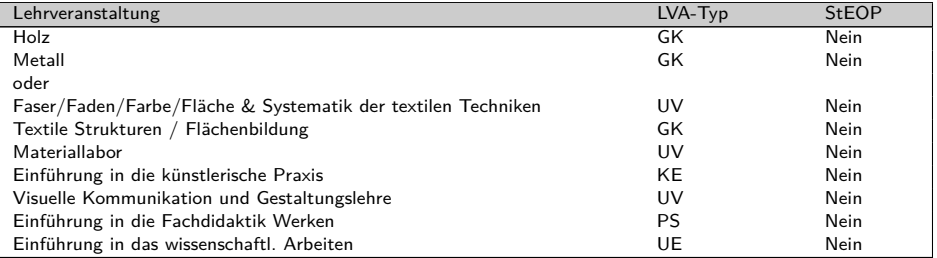

**Unterrichtsfach Mediengestaltung**

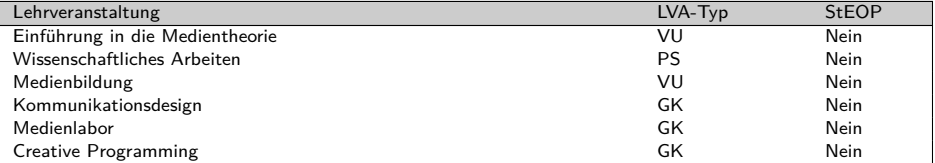

#### **Unterrichtsfach Musikerziehung**

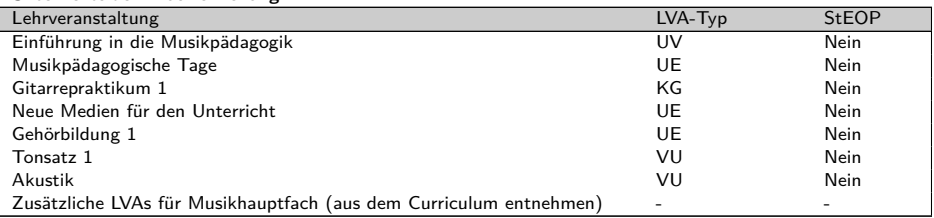

#### **Unterrichtsfach Spezialisierung Inklusive Pädagogik/Fokus Behinderung**

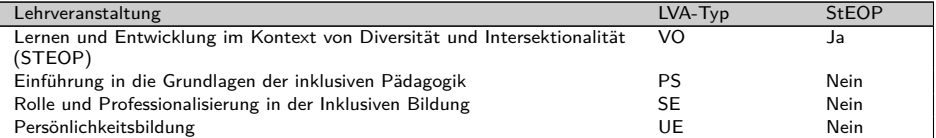

**Unterrichtsfach Spezialisierung Schule und Religion**

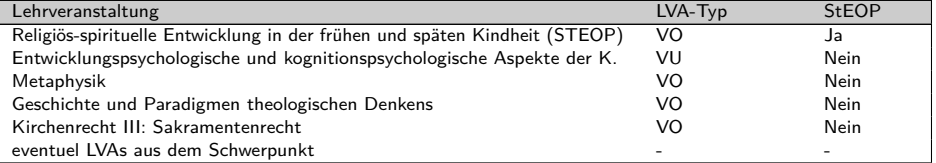

#### **Unterrichtsfach Ethik**

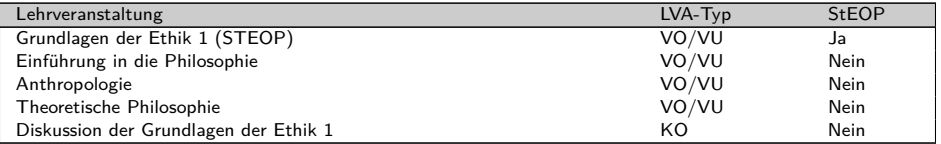

### <span id="page-27-0"></span>**II.2 Die Studienvertretung**

Deine Studienvertretung (StV) Lehramt wird alle zwei Jahre bei den ÖH Wahlen gewählt. Wahlberechtigt sind alle Personen, die im Cluster Mitte für das Studium Lehramt Sekundarstufe inskribiert sind. Die StV ist dein erster Ansprechpartner für deine Anliegen - egal ob es Probleme mit Lehrenden oder einer LVA gibt, oder ob du sonst etwas über das Studium wissen möchtest.

**Mailadresse deiner StV:** <lehramt@oeh.jku.at>

**Webseite deiner StV:** [oeh.jku.at/ abschnitte/ lehramt](oeh.jku.at/abschnitte/lehramt)

Facebookseite deiner StV: fb.com/StvLehramtJKU/

**Instagram deiner StV:** instagram.com/oeh\_lehramt\_jku/

**Café der StV Lehramt:** Das Lehramts-Café findet einmal wöchentlich im TNF-Kammerl statt. Konkreter Tag und Uhrzeit erfährst du über unsere Social Media Kanäle.

Das Team der StV Lehramt setzt sich aus folgenden Personen zusammen:

#### **Mandatar:innen**

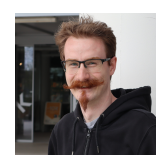

**Dominik Fußthaler** Vorsitz <dominik.fussthaler@oeh.jku.at>

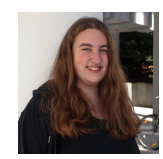

**Ronja Günthner** 1. stv. Vorsitz <ronja.guenthner@oeh.jku.at>

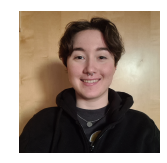

**Katharina Lichtner** 2. stv. Vorsitz <katharina.lichtner@oeh.jku.at>

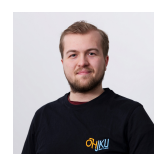

**Fabian Amstler** Mandat <fabian.amstler@oeh.jku.at>

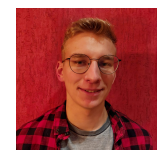

**Samuel Schagerl** Mandat <samuel.schagerl@oeh.jku.at>

## **Mitarbeiter:innen**

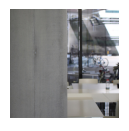

**Nicole Biermair** <nicole.biermair@oeh.jku.at>

**Daniel Diewald** <daniel.diewald@oeh.jku.at>

**Ruth Crepcia** <ruth.crepcia@oeh.jku.at>

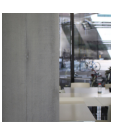

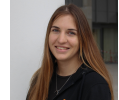

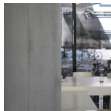

**David Fuchs**

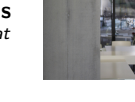

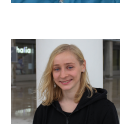

**Helena Larch** <helena.larch@oeh.jku.at>

**Romana Hartinger** <romana.hartinger@oeh.jku.at>

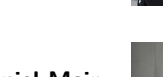

**Daniel Mair** <daniel.mair@oeh.jku.at>

**Raffael Maxian** <raffael.maxian@oeh.jku.at>

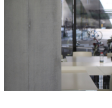

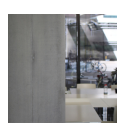

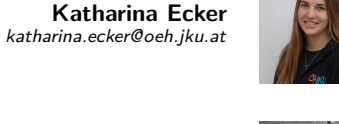

<david.fuchs@oeh.jku.at>

**Michael Gruber** <michael.gruber@oeh.jku.at>

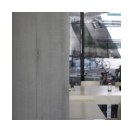

**Tina Gleiß** <tina.gleiss@oeh.jku.at>

**Katrin Eileen Edtmayr** <katrin.edtmayr@oeh.jku.at>

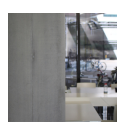

**Helene Handsteiner** <helene.handsteiner@oeh.jku.at>

**Ina Illichmann** <ina.illichmann@oeh.jku.at>

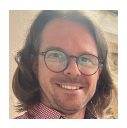

**Christoph Lettner** <christoph.lettner@oeh.jku.at>

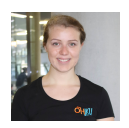

**Lisa Mayrhofer** <lisa.mayrhofer@oeh.jku.at>

**Annika Sturm** <annika.sturm@oeh.jku.at>

**Thomas Zellhofer** <thomas.zellhofer@oeh.jku.at>

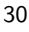

## <span id="page-30-0"></span>**II.3 Services der StV Lehramt**

Im folgenden findest du einige Sevices von uns für dich. Um aktuelle Infos zu erhalten besuche unsere Homepage oder Social Media Kanäle.

### <span id="page-30-1"></span>**II.3.1 Lehramts-Café**

Wöchentlich hast du die Möglichkeit, dich mit uns beim Lehramtcafé bei Kaffee, Tee, Keksen und Kuchen zu treffen. Dort stehen wir dir mit Rat und Tat zur Seite bei Fragen, Problemen oder beim Genießen der Pause zwischen den Vorlesungen.

### <span id="page-30-2"></span>**II.3.2 Stammtische**

Wie bei anderen Studienrichtungen gibt es einen Stammtisch aller Lehramtsstudierenden. Der Ort und die Zeit wird auf der ÖH-Homepage (<oeh.jku.at>) und auf unseren Social Media Kanälen bekannt gegeben.

### <span id="page-30-3"></span>**II.3.3 Einstandsfest**

Ein Fixpunkt ist das Einstandsfest der Mathematik-, Physik-, Lehramts- sowie NaWi-Tecstudent:innen, das im Wintersemester Ende Oktober stattfindet. Traditionell gibt es veganes Chili, Leberkäse, Snacks und Getränke. Neben den Studierenden kommen auch immer wieder Professor:innen und LVA-Leiter:innen aus den einzelnen Fachrichtungen. Dieses Fest bietet immer eine gute Gelegenheit sich mit anderen Student:innen auszutauschen und das Studienleben zu genießen.

## <span id="page-30-4"></span>**II.3.4 StV-Grillerei**

Im Sommer findet ein ähnliches Fest, die Mathematik-, Physik-, Lehramts, NaWi-Tec-Grillerei statt. Mit dem selben Programm und Angebot, aber im Freien und mit verschiedenen Spezialitäten vom Grill und kühlen Getränken.

## <span id="page-31-0"></span>**II.4 Arbeiten während und nach dem Studium**

#### <span id="page-31-1"></span>**II.4.1 Mithilfe in der Lehre**

Während des Studiums gibt es die Möglichkeit in der Lehre mitzuarbeiten. Diese Arbeiten als Tutor:innen sind abhängig von der LVA und reichen von der Leitung von Tutorien zu Übungen bis hin zur Unterstützung bei Laborpraktia. Fragt hier bei Professor:innen nach ob Hilfe benötigt wird oder sucht auf den Jobseiten der jeweiligen Institutionen.

#### <span id="page-31-2"></span>**II.4.2 Studienabschluss**

Nach dem Bachelorabschluss kann man im Master schon teilweise unterrichtet werden. Nach dem Masterabschluss beginnt man in der Regel sofort zu unterrichten, sofern ein freier Unterrichtsplatz in einer Schule vorhanden ist. Um mit dem Unterrichten beginnen zu können, muss man sich beim Landesschulrat anmelden und bekanntgeben ab wann man unterrichten kann. Es besteht auch die Möglichkeit bevorzugte Schulstandorte bekanntzugeben. Dazu sollten jedoch rechtzeitig die Anmeldefristen für das entsprechende Schuljahr recherchiert werden.

Es kommt auch immer wieder vor, dass Student:innen während dem Studium bereits zu unterrichten beginnen. Ob das empfehlenswert ist oder nicht hängt von der einzelnen Situation ab, jedoch sollte man sich trotzdem darauf konzentrieren, das Studium abzuschließen.

### <span id="page-32-0"></span>**II.5 Weitere Standorte**

#### <span id="page-32-1"></span>**II.5.1 LiLeS = Linzer-Lehramt-Sekundarstufe**

Das LiLeS ist Service-Zentrum für das Lehramt Sekundarstufe in Linz. Dessen Standort befindet sich am Hauptplatz im Innenhof der Kunstuniversität. Das LiLeS ist nicht nur eine Informationsquelle zum Lehramtstudium, sondern steht für uns Lehramtler:innen für Fragen zum Studium offen. Außerdem laufen über das LiLeS alle studienrelevanten Dokumente und Formulare. Ihr könnt das LiLeS auch auf ihrer Homepage <www.liles.at> erreichen.

#### <span id="page-32-2"></span>**II.5.2 PPS = Pädagogisch Praktische Studien**

Das PPS-Zentrum koordiniert deine Schulpratika, welche du während deines Studiums absolvierst. Sie helfen gerne bei Unklarheiten sowie bei der Anmeldung und Durchführung der Schulpraktika. Diese finden für die Fach-, Vertiefungs- und Masterpraktika immer in den folgenden Zeiträumen statt:

- fürs Wintersemester: 15. bis 30. März
- fürs Sommersemester: 15. bis 30. Oktober

Erinnerungen für die Anmeldung dazu werden immer per E-Mail ausgesendet. Alle Infos zum PPS-Zentrum findet ihr auf ihrer Homepage [https:// lehrerin-werden.at/ lehramtsstudien/ pps](https://lehrerin-werden.at/lehramtsstudien/pps-linz)[linz](https://lehrerin-werden.at/lehramtsstudien/pps-linz).

#### <span id="page-32-3"></span>**II.5.3 andere ÖH Standorte**

Es gibt nicht nur an der JKU eine Studienvertretung für das Studium Lehramt Sekundarstufe. Auch an den anderen Standorten des Cluster Mitte stehen dir Kolleg:innen zur Seite um dir bei Problemen zu helfen. Außerdem gibt es auch dort Vorteile für dich.

**PHDL - Pädagogische Hochschule Diazöse Linz** Die PHDL ist im Salesianumweg 3 gelegen und ist über die Buslinie 27 vom Taubenmarkt erreichbar.

Mail: oeh@ph-linz.at Homepage: [https:// hphdl.at/](https://hphdl.at/)

**PHOÖ - Pädagogische Hochschule Oberösterreich** Die PHOÖ ist in der Kaplanhofstraße 40 gelegen und ist über die Buslinie 12 von der Linken Brückenstraße erreichbar.

Mail: oeh@ph-ooe.at Homepage: [https:// www.oehphooe.at/](https://www.oehphooe.at/) Goodies: Stempelpass Mensa und Café, Blöcke, Stifte, Feuerzeug etc.

**UFG - Kunstuniversität Linz** Die UFG ist am Hauptplatz 6 gelegen und ist über die Straßenbahnlinie 1 - 4 vom Hauptbahnhof erreichbar.

Mail: oeh.stv-lehramt@ufg.at Homepage: [https:// oeh-ufg.at/ vertretung/#stv](https://oeh-ufg.at/vertretung/#stv)

## **Feedback?**

Gibt es in diesem Infoheft irgendetwas, das dir gefehlt hat? Verbesserungsvorschläge? Änderungsvorschläge? Schreib uns einfach an <kif@oeh.jku.at>.

**Notizen**

## **Notizen**